固件升级型号:atx-m 23mm F1.4 X 、E/ atx-m 33mm F1.4 X、E

- 1. 需要的配件
- ・ PC
- ・ B-A 型 USB 线
- · Update 下载文件(.DAT)

将文件下载到电脑的任一文件夹,并打开。

2. 图 1 接口〇部的螺丝松开,并取下 USB 罩板。

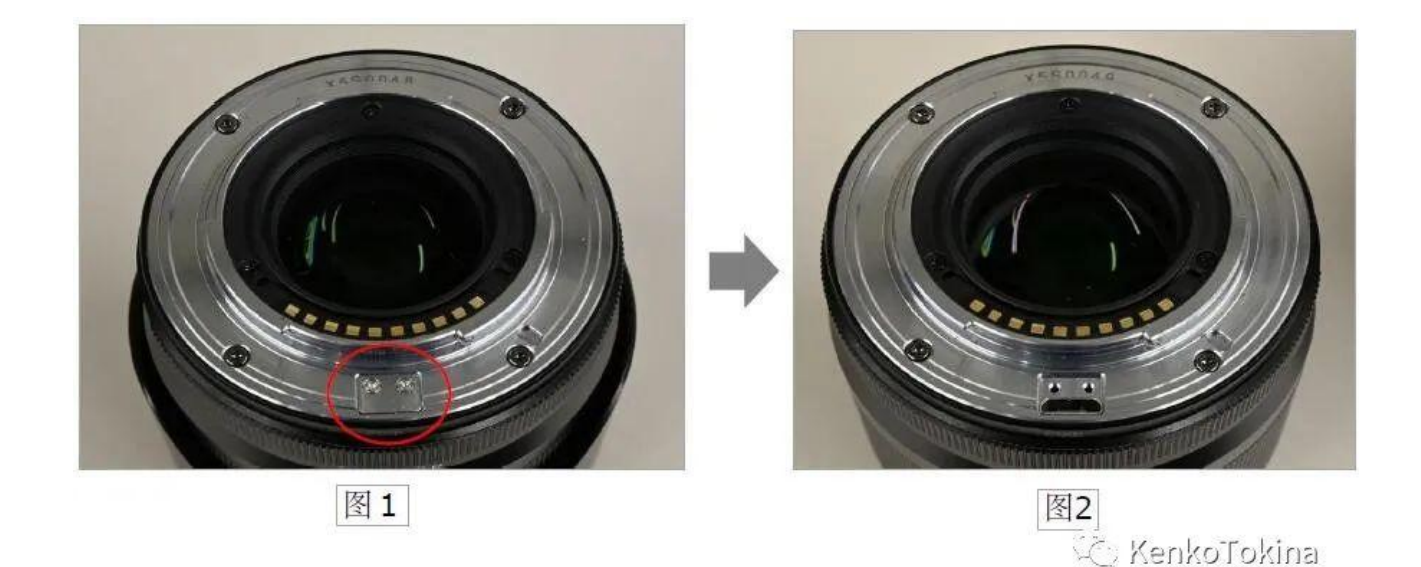

- 3. 如图 2, 在接口处接入 USB 线, 并连接到 PC 端。
- 4. 双向连接后电脑端会弹出如图 3 的对话框。
- \*如果没有自动打开请查看资源管理器。
- 在文件夹中有"DeviceInformation.txt"文件,请打开文件。

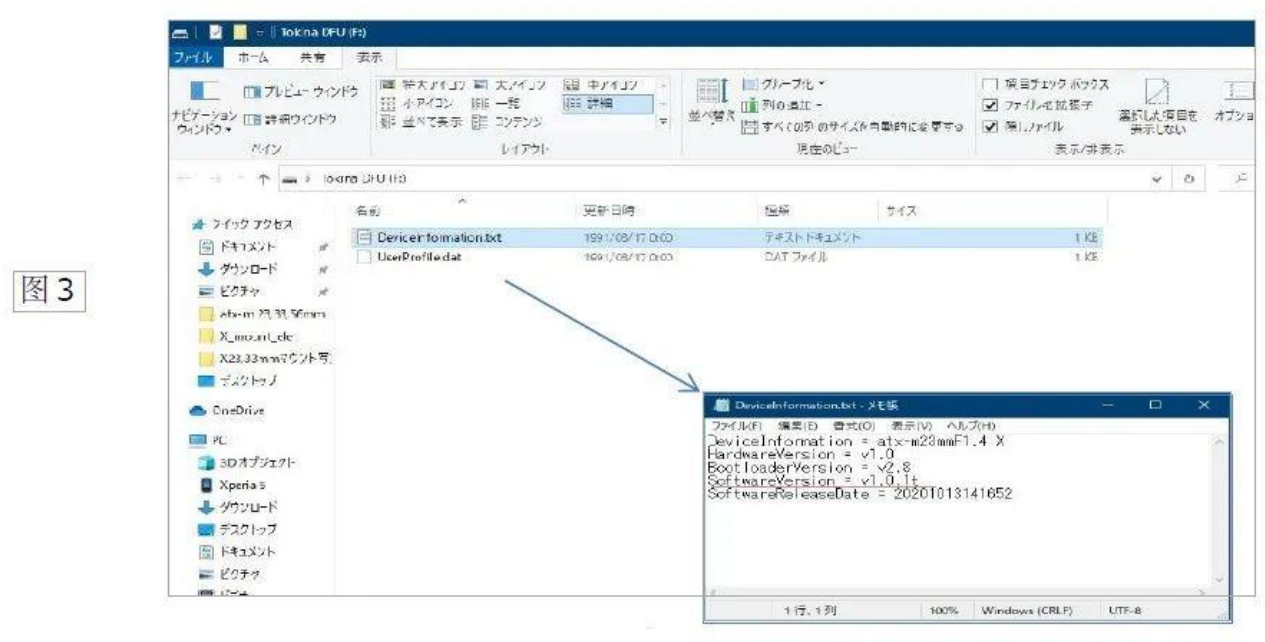

**C** KenkoTokina

5. 将下载文件(.DAT)复制(拖放)到打开的 USB 文件夹(图 4),获取开始。

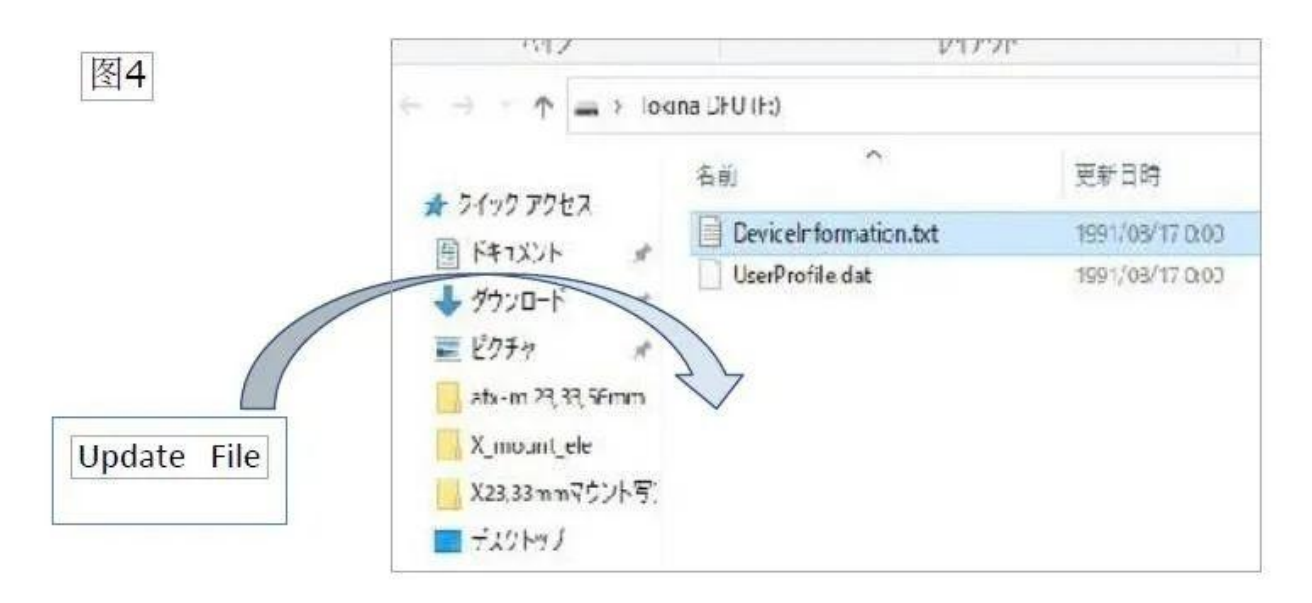

**KenkoTokina** 

结束后, USB 文件夹会自动关闭, 稍等一会, USB 文件夹又会打开。

6. 请确认"DeviceInformati.txt",确认版本升级是否正常进行。

7. 如果没有问题的话,可关闭 USB 文件夹, 取下 USB 连接线, 安装 USB 罩板。

atx-m [23mm](https://pan.baidu.com/s/1_WwfY-6_nBvvYXzGEpzWfg) F1.4 X

链接:

https://pan.baidu.com/s/1\_WwfY-6\_nBvvYXzGEpzWfg

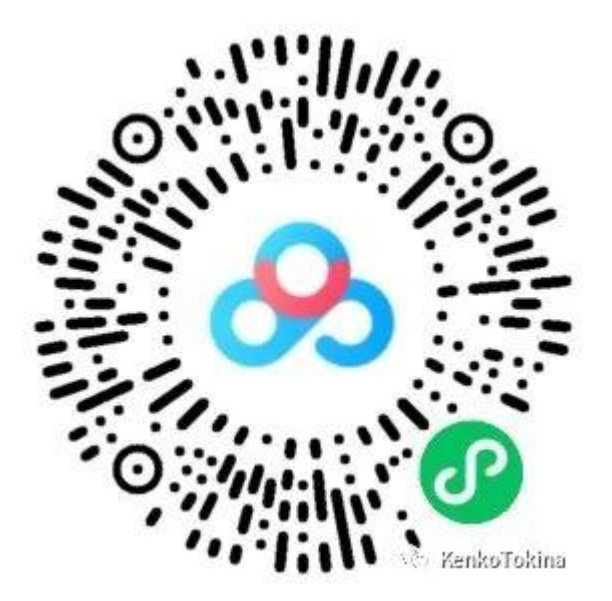

提取码: xkb3

atx-m [23mm](https://pan.baidu.com/s/1cUmAkba__z_mmnt5epy1IA?pwd=v8jv) F1.4 E

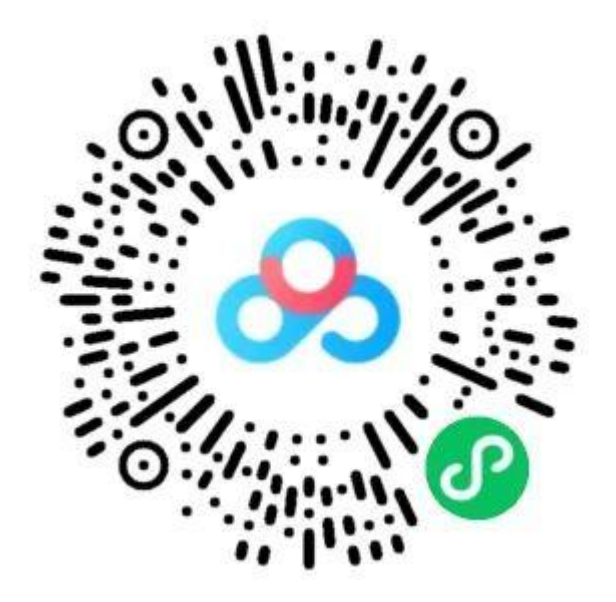

链接:

https://pan.baidu.com/s/1cUmAkba\_\_z\_mmnt5epy1IA?pwd=v8jv

提取码: v8jv

 $atx-m$  33mm F1.4 X

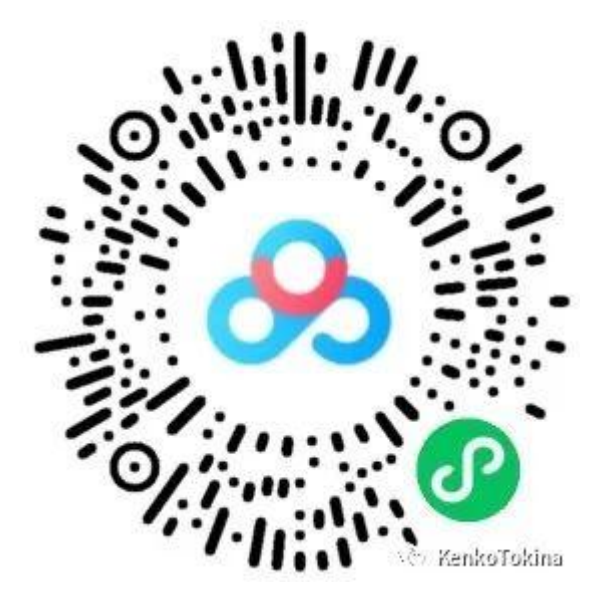

## 链接:

https://pan.baidu.com/s/1FUzJqe6V701hNnAi1MP1ZA

提取码: iwi5

atx-m [33mm](https://pan.baidu.com/s/1_DyWlrYpoB54Q-YSqFUpCA?pwd=rp2p) F1.4 E

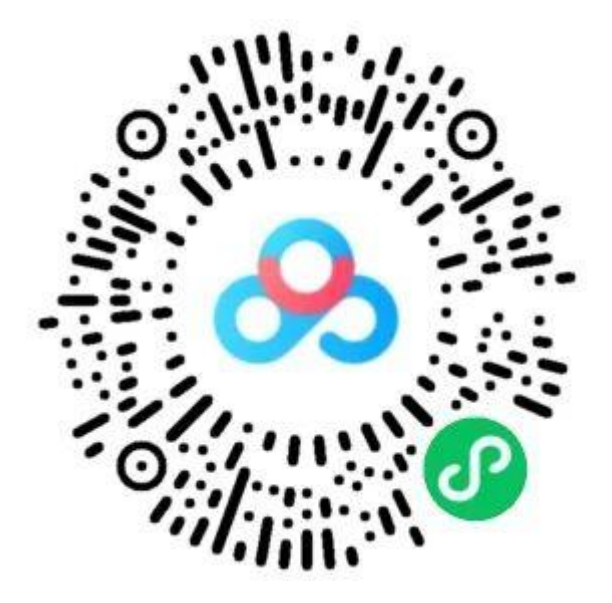

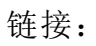

https://pan.baidu.com/s/1\_DyWlrYpoB54Q-YSqFUpCA?pwd=rp2p

提取码: rp2p